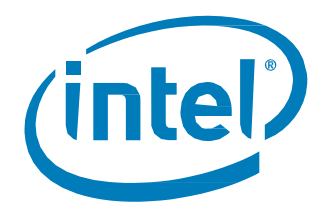

Intel® Linux\* NVMe\* Driver

Reference Guide for Developers

March 2015 Revision 2.0

Order Number: 330602-002US

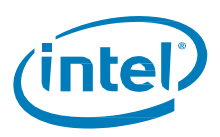

#### **Revision History**

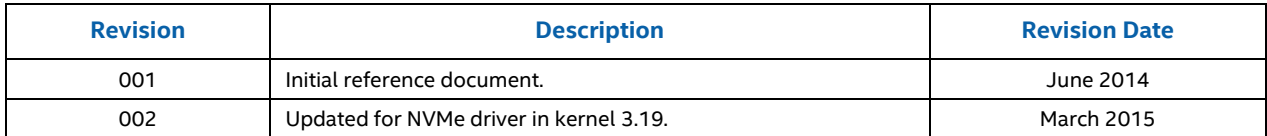

INFORMATION IN THIS DOCUMENT IS PROVIDED IN CONNECTION WITH INTEL PRODUCTS. NO LICENSE, EXPRESS OR IMPLIED, BY ESTOPPEL OR OTHERWISE, TO ANY INTELLECTUAL PROPERTY RIGHTS IS GRANTED BY THIS DOCUMENT. EXCEPT AS PROVIDED IN INTEL'S TERMS AND CONDITIONS OF SALE FOR SUCH PRODUCTS, INTEL ASSUMES NO LIABILITY WHATSOEVER AND INTEL DISCLAIMS ANY EXPRESS OR IMPLIED WARRANTY, RELATING TO SALE AND/OR USE OF INTEL PRODUCTS INCLUDING LIABILITY OR WARRANTIES RELATING TO FITNESS FOR A PARTICULAR PURPOSE, MERCHANTABILITY, OR INFRINGEMENT OF ANY PATENT, COPYRIGHT OR OTHER INTELLECTUAL PROPERTY RIGHT.

A "Mission Critical Application" is any application in which failure of the Intel Product could result, directly or indirectly, in personal injury or death. SHOULD<br>YOU PURCHASE OR USE INTEL'S PRODUCTS FOR ANY SUCH MISSION SUBSIDIARIES, SUBCONTRACTORS AND AFFILIATES, AND THE DIRECTORS, OFFICERS, AND EMPLOYEES OF EACH, HARMLESS AGAINST ALL CLAIMS COSTS, DAMAGES, AND EXPENSES AND REASONABLE ATTORNEYS' FEES ARISING OUT OF, DIRECTLY OR INDIRECTLY, ANY CLAIM OF PRODUCT<br>LIABILITY, PERSONAL INJURY, OR DEATH ARISING IN ANY WAY OUT OF SUCH MISSION CRITICAL APPLICATION, WHE SUBCONTRACTOR WAS NEGLIGENT IN THE DESIGN, MANUFACTURE, OR WARNING OF THE INTEL PRODUCT OR ANY OF ITS PARTS.

Intel may make changes to specifications and product descriptions at any time, without notice. Designers must not rely on the absence or characteristics<br>of any features or instructions marked "reserved" or "undefined". Int this information.

Tests document performance of components on a particular test, in specific systems. Differences in hardware, software, or configuration will affect actual<br>performance. Consult other sources of information to evaluate perfo

No computer system can provide absolute security. Requires an enabled Intel® processor, enabled chipset, firmware and/or software optimized to use the technologies. Consult your system manufacturer and/or software vendor for more information.

The products described in this document may contain design defects or errors known as errata which may cause the product to deviate from published specifications. Current characterized errata are available on request.

Contact your local Intel sales office or your distributor to obtain the latest specifications and before placing your product order.

Copies of documents which have an order number and are referenced in this document, or other Intel literature, may be obtained by calling 1-800-548- 4725, or go to: http://www.intel.com/design/literature.htm

All products, computer systems, dates, and figures specified are preliminary based on current expectations, and are subject to change without notice.

Intel and the Intel logo are trademarks of Intel Corporation in the U.S. and/or other countries.

\*Other names and brands may be claimed as the property of others.

Copyright © 2015 Intel Corporation. All rights reserved.

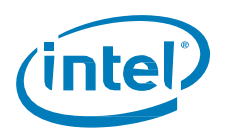

#### **Overview**

The NVM Express\* (NVMe\*) is an optimized PCI Express\* (PCIe\*) solid-state drive interface. The NVMe specification defines an optimized register interface, command set, and feature set for PCIe-based SSDs.

For a background on NVMe, go to [www.nvmexpress.org.](http://www.nvmexpress.org/)

The NVM Express Linux driver development utilizes the typical open-source process used by kernel.org.

The development mailing list is **linux-nyme@lists.infradead.org**.

This document is intended for developer and software companies, it should be noted that kernel 3.3 had a stable NVMe driver version included, and various distributions have back ported the driver even to kernel 2.6 versions. The NVMe driver is also in-box with every current server distributions of Linux. Please check with your vendor. Intel encourages server user companies to focus on an in-box NVMe driver as your first option.

### **Getting Started**

This section describes the required development tools and possible pre-requisites.

To clone, compile and build new kernel/driver, the following packages are required:

- **ncurses**
- **build tools**
- **git** (optional if using wget to get the Linux package)

#### **NOTE: You must be root to install these packages**

• Ubuntu based

apt-get install git-core build-essential libncurses5-dev

• RHEL based

yum install git-core ncurses ncurses-devel

yum groupinstall "Development Tools"

SLES based

zypper install ncurses-devel git-core zypper install --type pattern Basis-Devel

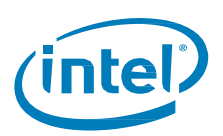

## **Building a New Linux Kernel with the NVMe Driver**

Pick up a starting distribution, it does not matter from driver's perspective which distribution you use since it is going to put a new kernel on top of it, so use whatever you are most comfortable with and/or has the tools required.

The NVMe driver in kernel 3.19 integrates with new features in a way that makes it more serviceable and debug capable. We recommend this kernel if you are starting a project.

Kernel 3.19 brought a new block-mq model as the host of the NVMe driver. This added several reliability, availability, and serviceability features to the driver. The driver is now instrumented in a way that makes the debugging process much simpler, for example, /sys/block/<device>/mq has more statistics, and blktraces will be fully instrumented with events if needed.

1. Get the kernel and driver from the 3.x repository.

Go to <https://www.kernel.org/pub/linux/kernel/v3.x/>

For a snapshot, go to:

**[wget https://www.kernel.org/pub/linux/kernel/v3.x/linux-3.19.tar.xz](https://www.kernel.org/pub/linux/kernel/v3.x/linux-3.19.tar.xz)**

tar –xvf linux-3.19.tar.xz

- 2. Build and install.
	- a. Run **menuconfig** (which uses ncurses): make menuconfig
	- b. Confirm that the NVMe Driver under Block is set to <M>

Go to **Device Drivers-> Block Devices -> NVM Express block device**

This creates the .config file in same directory.

c. Run as root the following make commands (use the j flag as  $\frac{1}{2}$  your cores to improve make time)

make –j10

make modules install install

**NOTE**: Depending on distribution you use, you may have to run update -initramfs and update -grub, but this is typically unnecessary.

Once installation is successful, reboot the system to load the new kernel and drivers. Usually the new kernel becomes default to boot, which is the top line of menu. 1st. This definition file is used for the GRUB booloader.

Verify the kernel version with "uname –a" after booting.

Use "dmesg | grep -i error" and resolve any kernel loading issues.

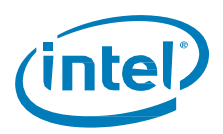

### **Running NVMe Driver Basic Tests**

There are some basic open source NVMe test programs you can use for checking NVMe devices located at:

<https://github.com/linux-nvme/nvme-cli>

The typical installation steps are:

1. Git the source codes.

git clone<https://github.com/linux-nvme/nvme-cli>

2. Make the testing programs.

You can add or modify the Makefile with proper lib or header links and compile these programs:

make

\$ sudo make install

3. Check the NVMe device controller "identify", "namespace", etc.

For example:

\$ sudo nvme id-ctrl /dev/nvme0

Additional block counters can be found in /sys/block/nvme\*n\*/mq/.

#### **Preparing the Drive**

To zero out and condition a drive sequentially for performance testing, use the following command **twice**:

dd if=/dev/zero of=/dev/nvme0n1 bs=1M oflag=direct

We run this twice as a benchmarking function to guarantee that every block on the drive is erased, including the spare area.

You want to wait until the command reaches an EOF condition and ends.

**NOTE:** The data transferred by dd is not an indication of your application's performance.

The preparation step is required if you are going to run some benchmarks on the drive. This puts the drive into sustained performance state, which is typically lower than the out of box performance.

We publish only sustained performance benchmarks in a drive datasheet to represent the real life performance. We recommend using sequential prefilling with the "dd" tool if you are going to test the sequential workloads. Use random 4k data filling if you will be testing random workloads.

Many users run a quick sanity test using hdparm, but this data should also not be used as an indication of reliable performance expectations.

hdparm -tT --direct /dev/nvme0n1

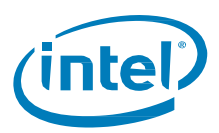

# **Aligning Drive Partitions**

Be sure the starting block of the used partition is divisible by 4096 bytes. You can look at your partition table in the parted tool.

The following is an example listed partition table that is aligned:

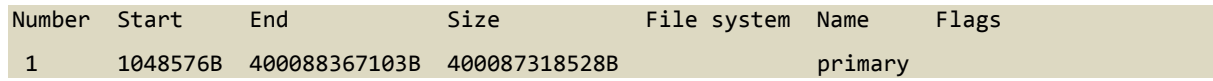

Using the Start partition block value in bytes, you divide this number by 4096, like this:

1048576/4096 = 256

This shows an evenly divisible partition and so the partition will perform well.

Using the "unit b" option in parted will present partition start and end values in bytes.

## **Filesystem Recommendations**

#### **IMPORTANT:** Do not discard blocks in filesystem usage.

Be sure to turn off the discard option when making your Linux filesystem. You want to allow the SSD manage blocks and its activity between the NVM (non-volatile memory) and host with more advanced and consistent approaches in the SSD Controller.

Core Filesystems:

- ext4 the default extended option is not to discard blocks at filesystem make time, retain this, and do not add the "discard" extended option as some information will tell you to do.
- xfs with mkfs.xfs, add the –K option so that you do not discard blocks.

If you are going to use a software RAID, it is recommended to use a chunk size of 128k as starting point, depending on the workload you are going to run. You must always test your workload.